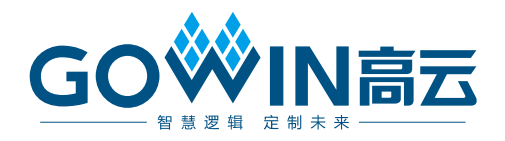

## Arora V 可配置功能单元(CFU) 用户指南

**UG303-1.0,2023-04-20**

#### 版权所有 **© 2023** 广东高云半导体科技股份有限公司

GOWIN高云、Gowin 以及高云均为广东高云半导体科技股份有限公司注册商标, 本手册中提 到的其他任何商标,其所有权利属其拥有者所有。未经本公司书面许可,任何单位和个人都 不得擅自摘抄、复制、翻译本文档内容的部分或全部,并不得以任何形式传播。

#### 免责声明

本文档并未授予任何知识产权的许可,并未以明示或暗示,或以禁止发言或其它方式授予任 何知识产权许可。除高云半导体在其产品的销售条款和条件中声明的责任之外,高云半导体 概不承担任何法律或非法律责任。高云半导体对高云半导体产品的销售和/或使用不作任何 明示或暗示的担保,包括对产品的特定用途适用性、适销性或对任何专利权、版权或其它知 识产权的侵权责任等,均不作担保。高云半导体对文档中包含的文字、图片及其它内容的准 确性和完整性不承担任何法律或非法律责任,高云半导体保留修改文档中任何内容的权利, 恕不另行通知。高云半导体不承诺对这些文档进行适时的更新。

#### 版本信息

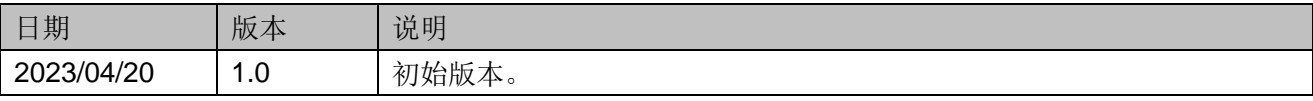

## <span id="page-3-0"></span>目录

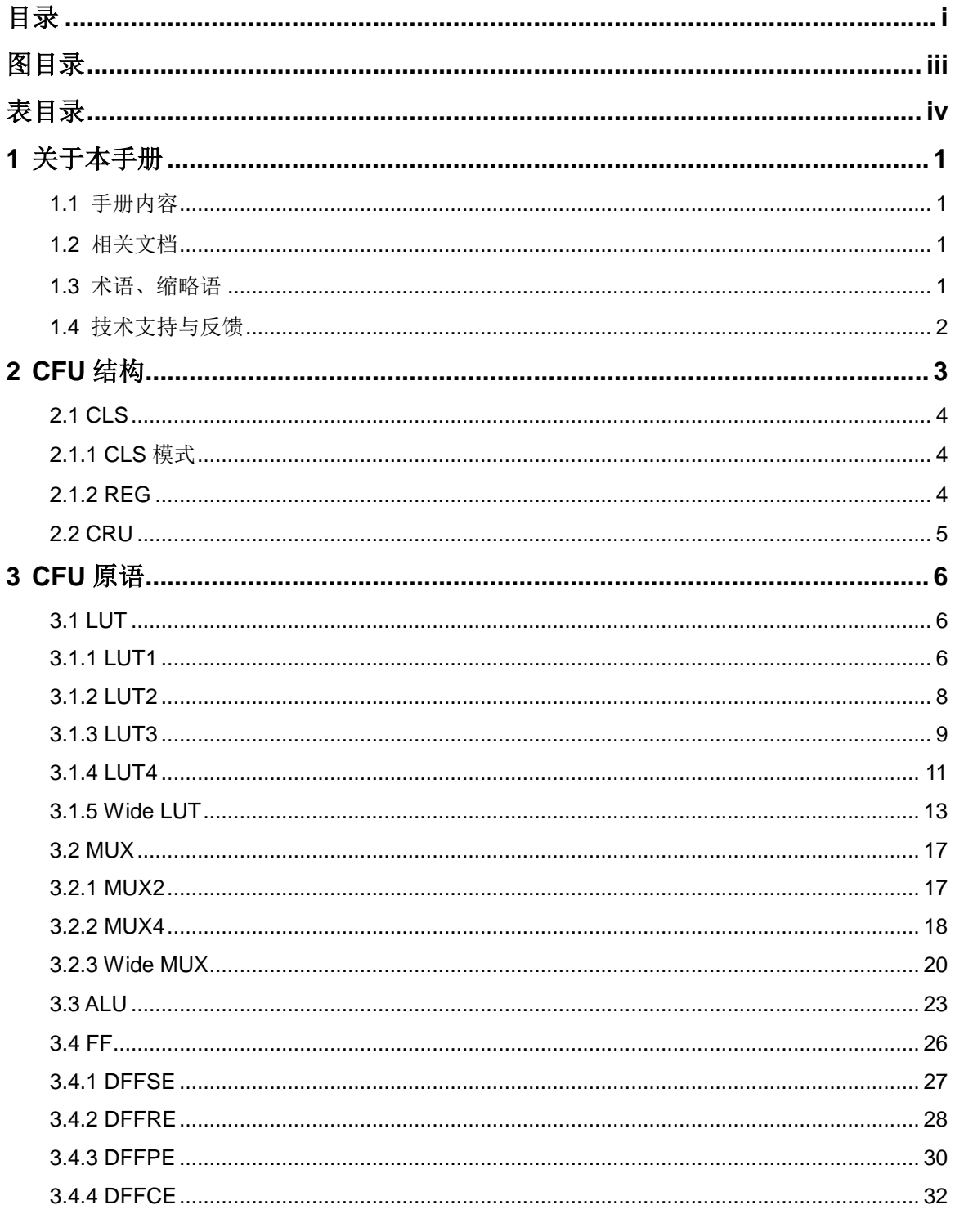

 $\frac{1}{\sqrt{2}}$ 

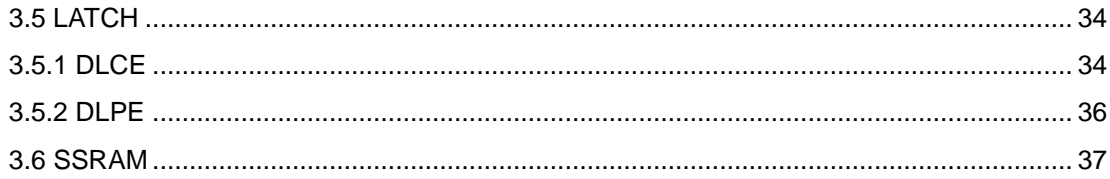

## <span id="page-5-0"></span>图目录

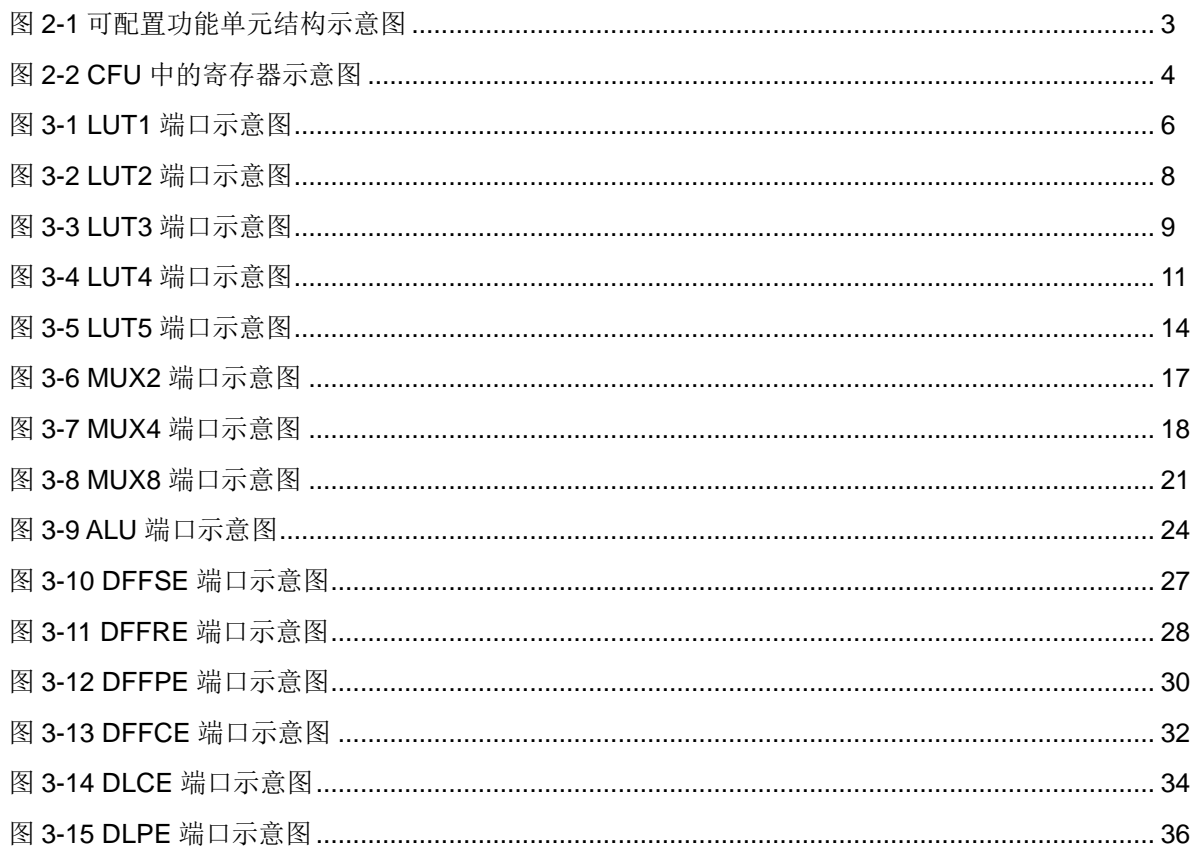

## <span id="page-6-0"></span>表目录

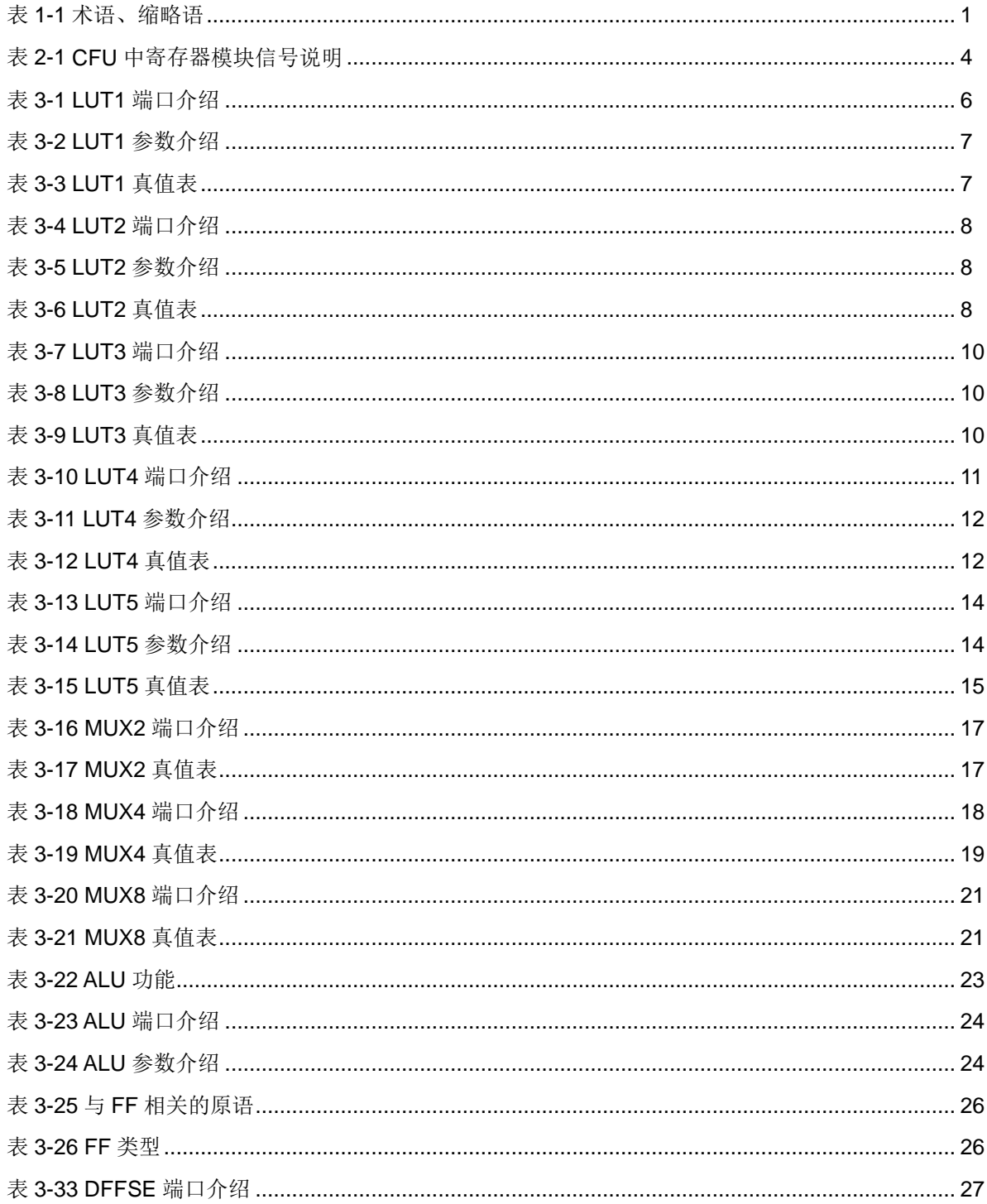

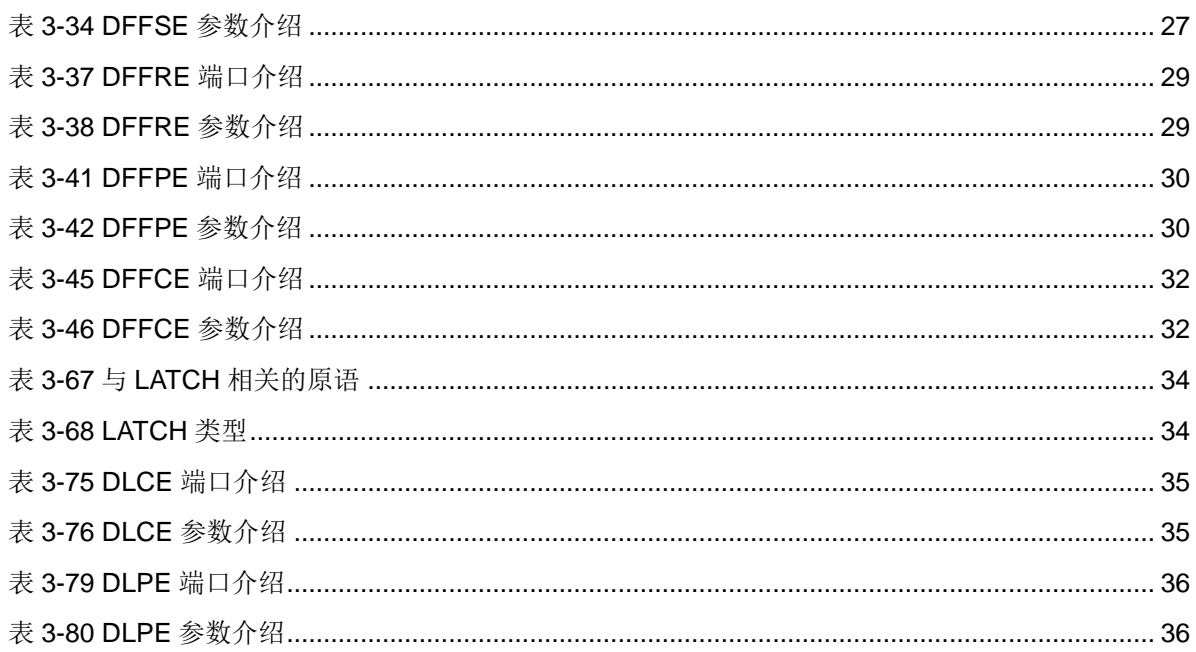

## **1** 关于本手册

## <span id="page-8-1"></span><span id="page-8-0"></span>**1.1** 手册内容

Arora V 可配置功能单元(CFU)手册主要描述了 Arora V 产品可配置功 能单元的结构、工作模式和原语。

## <span id="page-8-2"></span>**1.2** 相关文档

通过登录高云半导体网站 www.qowinsemi.com.cn 可以下载、查看以下 相关文档:

- [DS981, GW5AT](http://cdn.gowinsemi.com.cn/DS981.pdf) 系列 FPGA 产品数据手册
- **DS1103. GW5A 系列 FPGA 产品数据手册**
- [DS1104, GW5AST](http://cdn.gowinsemi.com.cn/DS1104.pdf) 系列 FPGA 产品数据手册
- SUG100, Gowin [云源软件用户指南](http://cdn.gowinsemi.com.cn/SUG100.pdf)
- UG300, Arora V 存储器[\(BSRAM & SSRAM\)](http://cdn.gowinsemi.com.cn/UG300.pdf)用户指南

#### <span id="page-8-4"></span><span id="page-8-3"></span>**1.3** 术语、缩略语

表 [1-1](#page-8-4) 中列出了本手册中出现的相关术语、缩略语及相关释义。

#### 表 **1-1** 术语、缩略语

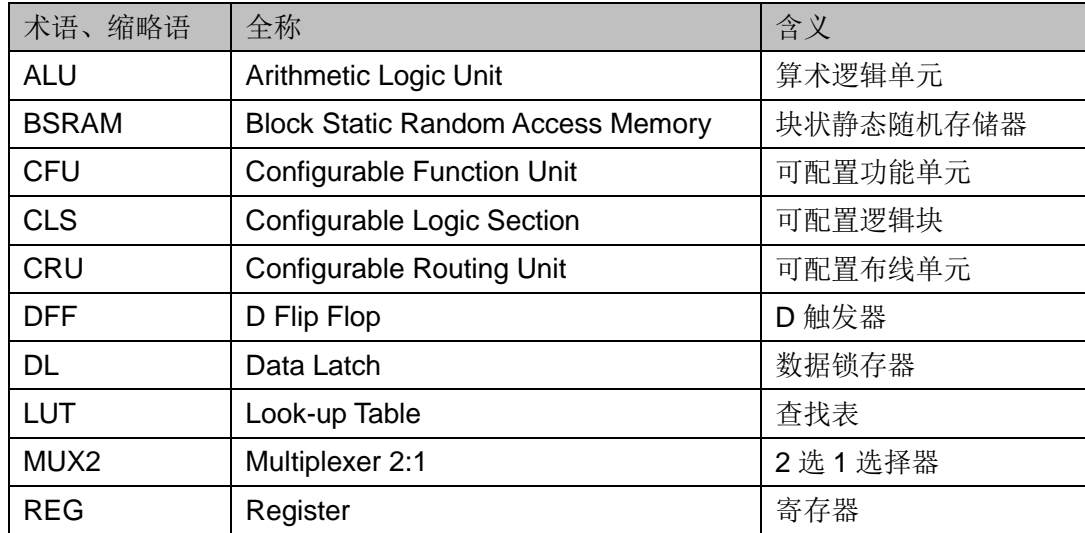

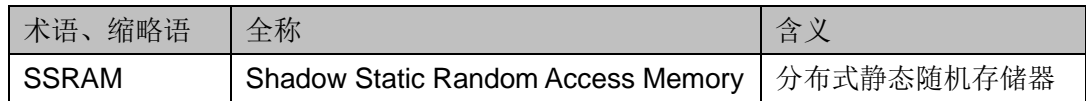

## <span id="page-9-0"></span>**1.4** 技术支持与反馈

高云半导体提供全方位技术支持,在使用过程中如有任何疑问或建议, 可直接与公司联系:

网址: [www.gowinsemi.com.cn](http://www.gowinsemi.com.cn/)

E-mail: [support@gowinsemi.com](mailto:support@gowinsemi.com)

Tel:+86 755 8262 0391

## **2 CFU** 结构

<span id="page-10-0"></span>可配置功能单元(CFU)是构成高云半导体FPGA产品内核的基本单元, 每个基本单元可由四个可配置逻辑块(CLS)以及相应的可配置布线单元 (CRU)组成, 其中四个可配置逻辑块各包含两个四输入查找表(LUT)和 两个寄存器(REG), 如图 [2-1](#page-10-1) 所示。CFU 中的可配置逻辑块可根据应用场 景配置成基本查找表、算术逻辑单元、静态随机存储器和只读存储器四种工 作模式。

#### 图 **2-1** 可配置功能单元结构示意图

<span id="page-10-1"></span>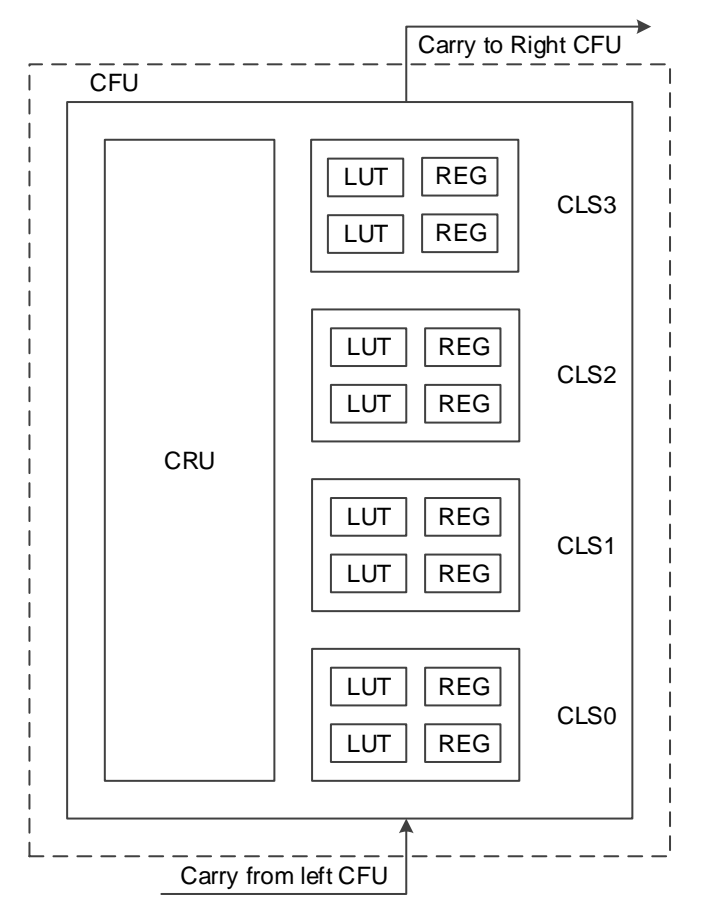

#### 注!

GW5AT 器件支持 CLS3 的 REG, 且 CLS3/CLS2 的 CLK/CE/SR 信号同源。

#### <span id="page-11-0"></span>**2.1 CLS**

#### <span id="page-11-1"></span>**2.1.1 CLS** 模式

CLS 支持基本查找表、算术逻辑和存储器模式:

基本查找表模式

每个查找表可以被配置为一个 4 输入查找表(LUT4),可配置逻辑块可 实现高阶查找表功能:

- 一个可配置逻辑块可配置成一个 5 输入查找表 (LUT5)。
- 两个可配置逻辑块可配置成一个 6 输入查找表 (LUT6)。
- 四个可配置逻辑块可配置成一个 7 输入查找表(LUT7)。
- 八个可配置逻辑块可配置成一个 8 输入查找表(LUT8)。

#### 算术逻辑模式

结合进位链,查找表可配置成算术逻辑模式(ALU),用作实现以下功能:

- 加法/减法运算
- 计数器,包括加计数器和减计数器。
- 比较器,包括大于比较、小于比较和不相等比较。
- 乘法器
- 存储器模式

在此模式下,一个可配置功能单元可构成 16 x 4 位的静态随机存储器 (SRAM)或只读存储器(ROM16)。

#### <span id="page-11-3"></span><span id="page-11-2"></span>**2.1.2 REG**

可配置逻辑块(CLS0~CLS3)各含两个寄存器(REG),如图 [2-2](#page-11-3) 所示。

#### 图 **2-2 CFU** 中的寄存器示意图

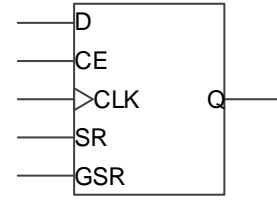

#### 表 **2-1 CFU** 中寄存器模块信号说明

<span id="page-11-4"></span>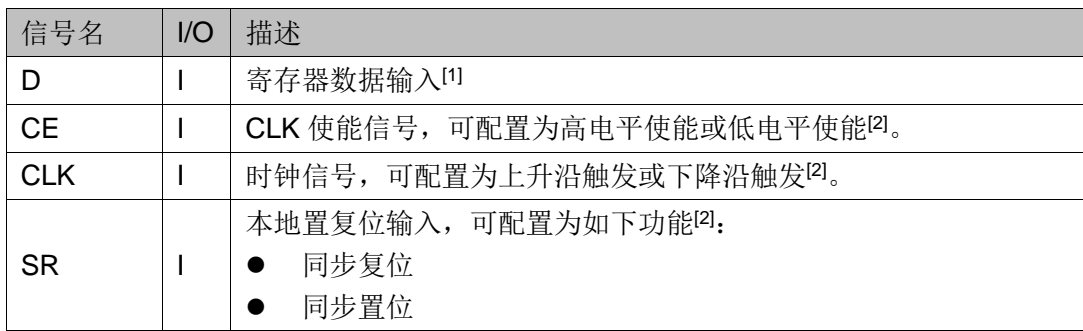

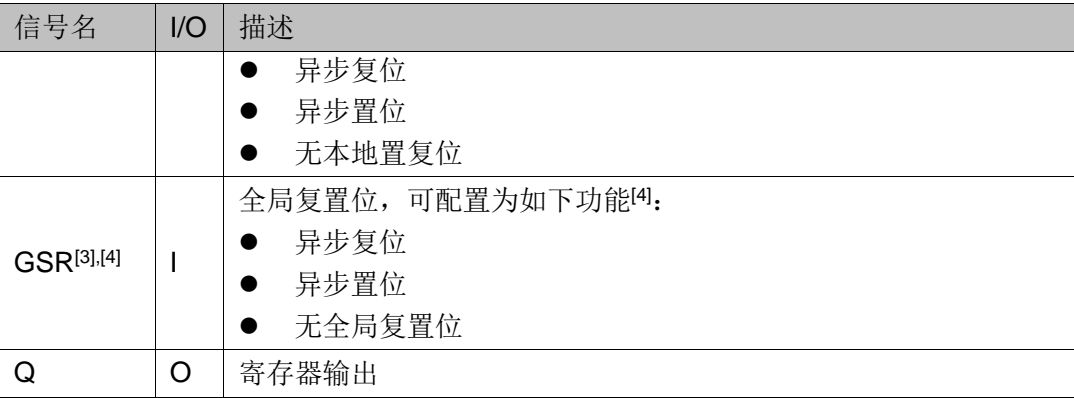

#### 注!

- **●** [1]信号 D 的来源可以选择同一可配置逻辑块中任一查找表的输出, 也可以选择来自于 CRU 的输入。因此在查找表被占用的情况下,寄存器仍可以单独使用。
- [2]CFU 中除 CLS2/CLS3 共线外,可配置逻辑块的 CE/CLK/SR 均可独立配置选择。
- [3]在高云半导体 FPGA 产品内部, GSR 通过直连线连接, 不通过 CRU。
- [4]SR 与 GSR 同时有效时 GSR 有较高的优先级。

#### <span id="page-12-0"></span>**2.2 CRU**

布线资源单元 CRU 的功能主要包括两个方面:

- 输入选择功能: 为 CFU 的输入信号提供输入源选择。
- 布线资源功能: 为 CFU 的输入/输出信号提供连接关系, 包括 CFU 内部 连接、CFU 之间连接以及 CFU 和 FPGA 内部其他功能模块之间的连接。

# **3 CFU** 原语

#### <span id="page-13-1"></span><span id="page-13-0"></span>**3.1 LUT**

输入查找表 LUT,常用的 LUT 结构有 LUT1、LUT2、LUT3、LUT4, 其区别在于查找表输入位宽的不同。

#### <span id="page-13-2"></span>**3.1.1 LUT1**

#### 原语介绍

LUT1 (1-input Look-up Table)是其中最简单的一种,常用于实现缓冲 器和反相器。LUT1 为 1 输入的查找表,通过 parameter 给 INIT 赋初值后, 根据输入的地址查找对应的数据并输出结果。

#### 端口示意图

#### 图 **3-1 LUT1** 端口示意图

<span id="page-13-3"></span>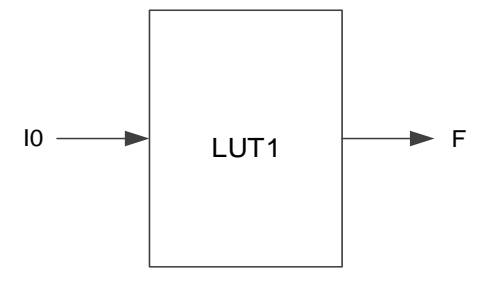

#### 端口介绍

#### 表 **3-1 LUT1** 端口介绍

<span id="page-13-4"></span>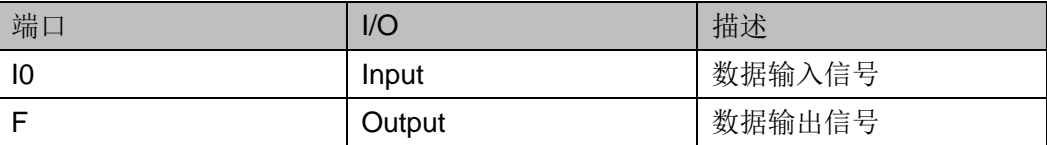

#### 参数介绍

#### 表 **3-2 LUT1** 参数介绍

<span id="page-14-0"></span>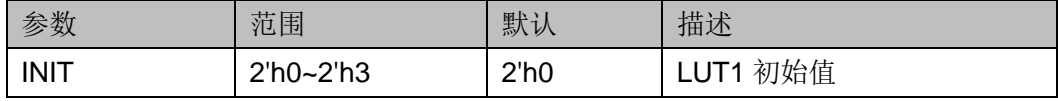

#### 真值表

#### 表 **3-3 LUT1** 真值表

<span id="page-14-1"></span>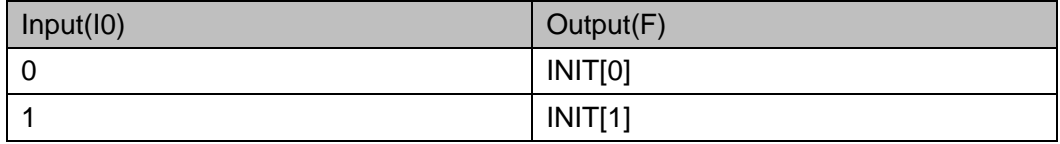

#### 原语例化

#### **Verilog** 例化:

LUT1 instName (

.I0(I0),

 $F(F)$ 

);

defparam instName.INIT=2'h1;

#### **Vhdl** 例化:

```
COMPONENT LUT1
```
GENERIC (INIT:bit\_vector:=X"0");

PORT(

F:OUT std\_logic;

I0:IN std\_logic

```
);
```
END COMPONENT;

```
uut:LUT1
```
GENERIC MAP(INIT=>X"0")

```
PORT MAP (
```
 $F = F$ ,

 $10 == 10$ 

);

#### <span id="page-15-0"></span>**3.1.2 LUT2**

#### 原语介绍

LUT2 (2-input Look-up Table) 为 2 输入的查找表, 通过 parameter 给 INIT 赋初值后,根据输入的地址查找对应的数据并输出结果。

#### 端口示意图

图 **3-2 LUT2** 端口示意图

<span id="page-15-1"></span>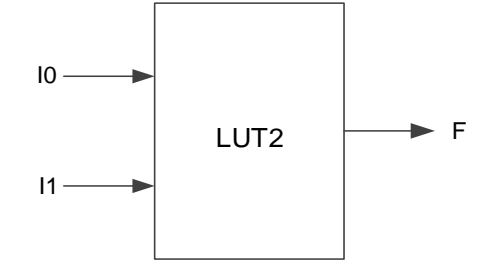

#### 端口介绍

表 **3-4 LUT2** 端口介绍

<span id="page-15-2"></span>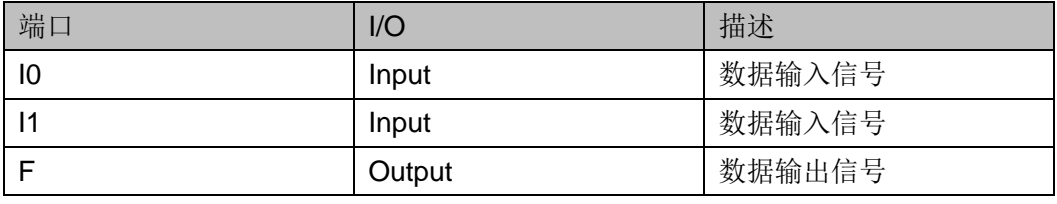

#### 参数介绍

#### 表 **3-5 LUT2** 参数介绍

<span id="page-15-3"></span>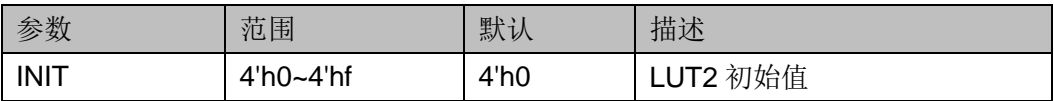

#### 真值表

#### 表 **3-6 LUT2** 真值表

<span id="page-15-4"></span>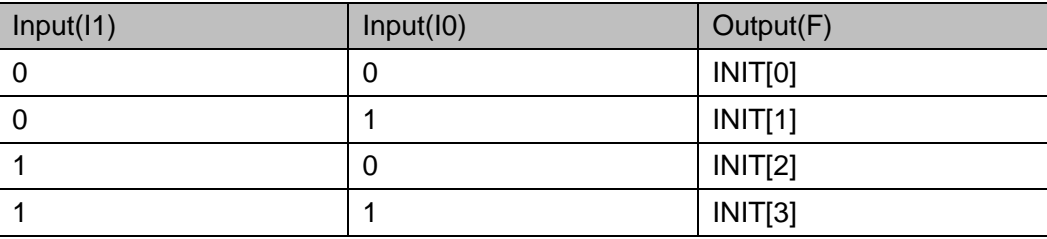

#### 原语例化

**Verilog** 例化:

LUT2 instName (

.I0(I0), .I1(I1),  $.F(F)$ ); defparam instName.INIT=4'h1; **Vhdl** 例化: COMPONENT LUT2 GENERIC (INIT:bit\_vector:=X"0"); PORT( F:OUT std\_logic; I0:IN std\_logic; I1:IN std\_logic ); END COMPONENT; uut:LUT2 GENERIC MAP(INIT=>X"0") PORT MAP (  $F = > F$ ,  $IO = > 10$ ,  $|1 == 11$ );

#### <span id="page-16-0"></span>**3.1.3 LUT3**

#### 原语介绍

LUT3 (3-input Look-up Table)为 3 输入的查找表,通过 parameter 给 INIT 赋初值后,根据输入的地址查找对应的数据并输出结果。

#### 端口示意图

#### <span id="page-16-1"></span>图 **3-3 LUT3** 端口示意图

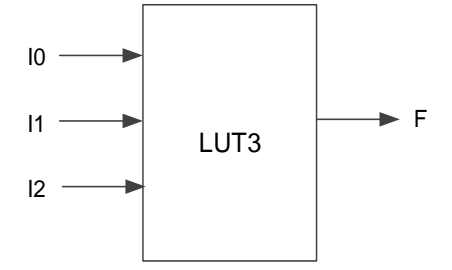

#### 端口介绍

#### 表 **3-7 LUT3** 端口介绍

<span id="page-17-0"></span>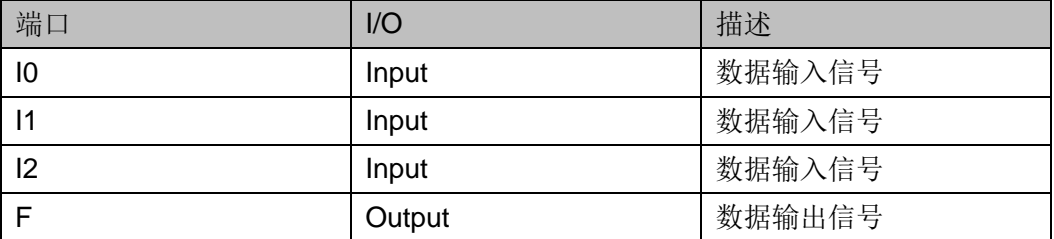

#### 参数介绍

#### 表 **3-8 LUT3** 参数介绍

<span id="page-17-1"></span>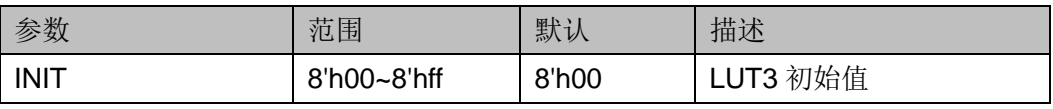

#### 真值表

#### 表 **3-9 LUT3** 真值表

<span id="page-17-2"></span>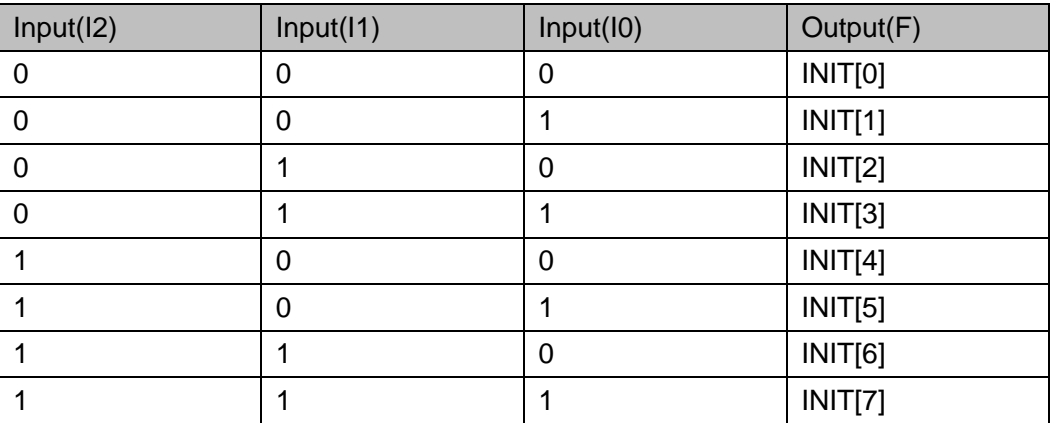

#### 原语例化

#### **Verilog** 例化:

LUT3 instName (

.I0(I0),

- .I1(I1),
- .I2(I2),

 $.F(F)$ 

#### );

defparam instName.INIT=8'h10;

#### **Vhdl** 例化

COMPONENT LUT3

```
GENERIC (INIT:bit_vector:=X"00");
       PORT(
             F:OUT std_logic;
             I0:IN std_logic;
             I1:IN std_logic;
             I2:IN std_logic
       );
END COMPONENT;
uut:LUT3
      GENERIC MAP(INIT=>X"00")
      PORT MAP (
           F = > F.
           IO = > I0,
           |1 == 11,
          |2 == > |2| );
```
#### <span id="page-18-0"></span>**3.1.4 LUT4**

#### 原语介绍

LUT4 (4-input Look-up Table) 为 4 输入的查找表, 通过 parameter 给 INIT 赋初值后,根据输入的地址查找对应的数据并输出结果。

#### 端口示意图

<span id="page-18-1"></span>图 **3-4 LUT4** 端口示意图

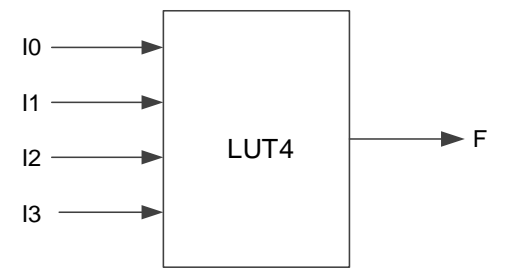

#### 端口介绍

#### 表 **3-10 LUT4** 端口介绍

<span id="page-18-2"></span>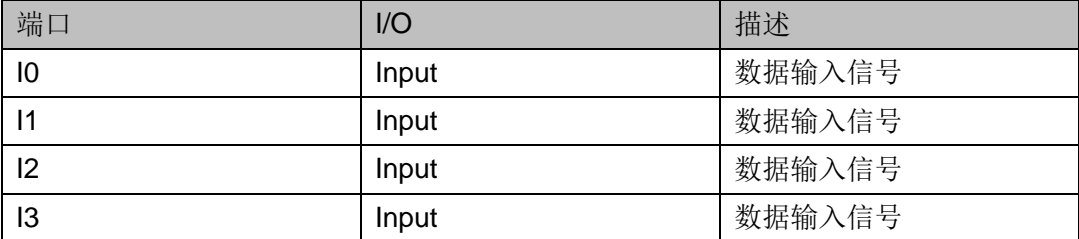

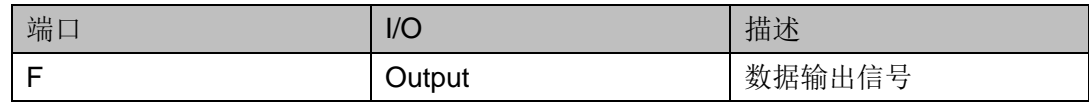

#### 参数介绍

#### 表 **3-11 LUT4** 参数介绍

<span id="page-19-0"></span>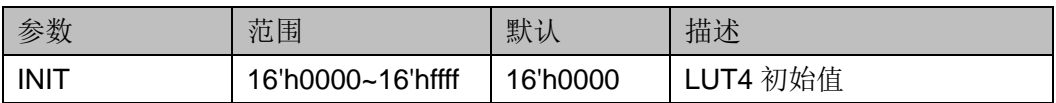

#### 真值表

#### 表 **3-12 LUT4** 真值表

<span id="page-19-1"></span>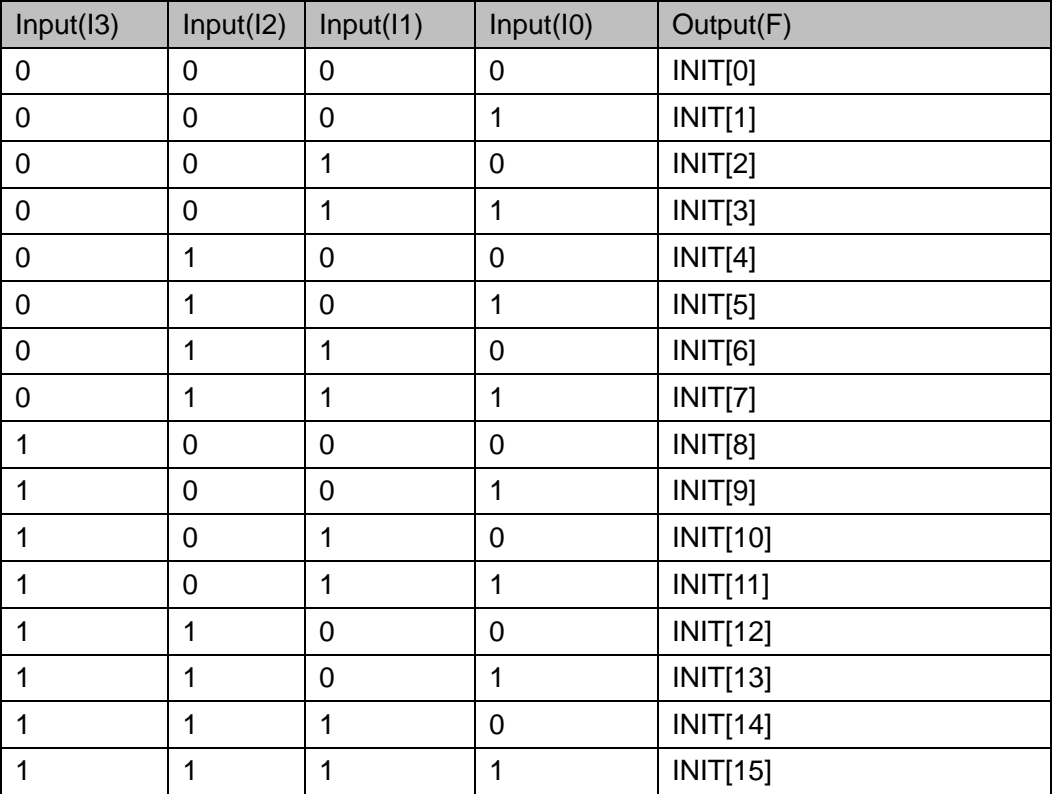

#### 原语例化

#### **Verilog** 例化:

LUT4 instName (

.I0(I0),

- .I1(I1),
- .I2(I2),
- .I3(I3),
- $.F(F)$

```
);
  defparam instName.INIT=16'h1011;
Vhdl 例化:
  COMPONENT LUT4
         GENERIC (INIT:bit_vector:=X"0000");
          PORT(
               F:OUT std_logic;
               I0:IN std_logic;
               I1:IN std_logic;
               I2:IN std_logic;
               I3:IN std_logic
         );
  END COMPONENT;
  uut:LUT4
        GENERIC MAP(INIT=>X"0000")
         PORT MAP (
             F = > F,
             IO = > I0,
             |1 == 11.
             |2 = > |2||3 = > |3| );
```
#### <span id="page-20-0"></span>**3.1.5 Wide LUT**

#### 原语介绍

Wide LUT 是通过 LUT4 和 MUX2 构造高阶 LUT, 高云 FPGA 目前支持 的构造高阶 LUT 的 MUX2 有 MUX2\_LUT5/MUX2\_LUT6/MUX2\_LUT7/MUX2\_LUT8。

高阶LUT的构造方式如下:两个LUT4和MUX2\_LUT5可组合实现LUT5, 两个组合实现的 LUT5 和 MUX2\_LUT6 可组合实现 LUT6, 两个组合实现的 LUT6 和 MUX2\_LUT7 可组合实现 LUT7,两个组合实现的 LUT7 和 MUX2\_LUT8 可组合实现 LUT8。

以 LUT5 为例介绍 Wide LUT 的使用。

#### 端口示意图

<span id="page-21-0"></span>图 **3-5 LUT5** 端口示意图

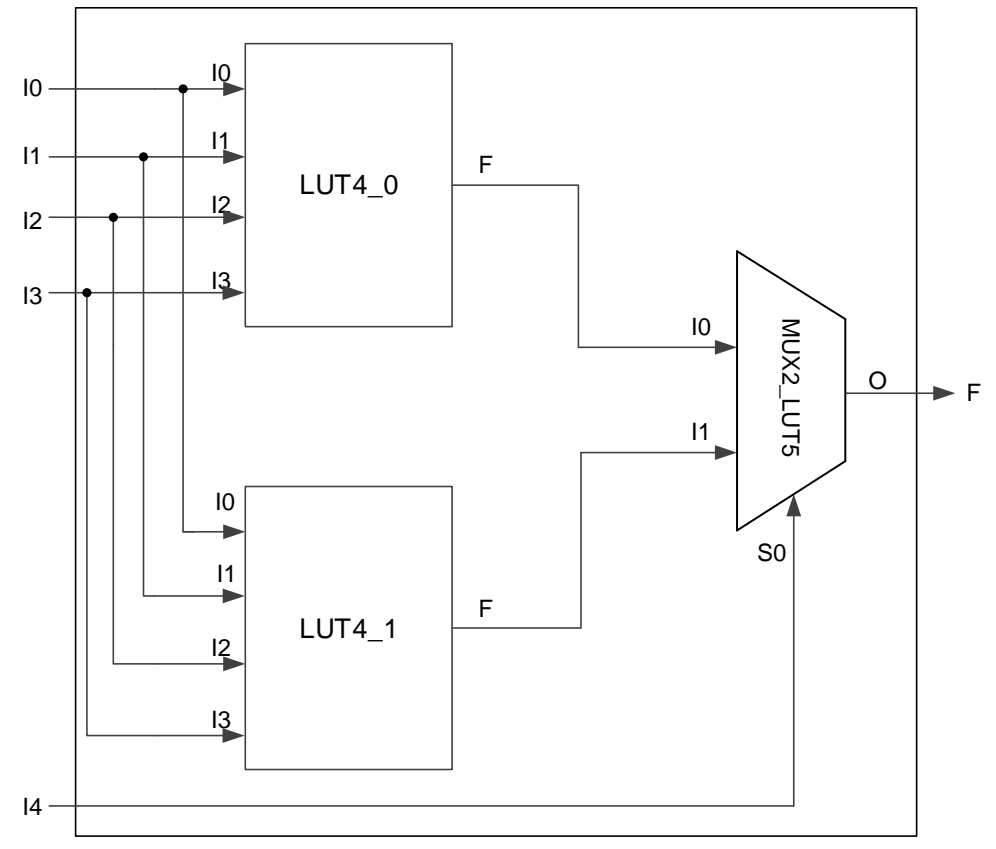

#### 端口介绍

#### 表 **3-13 LUT5** 端口介绍

<span id="page-21-1"></span>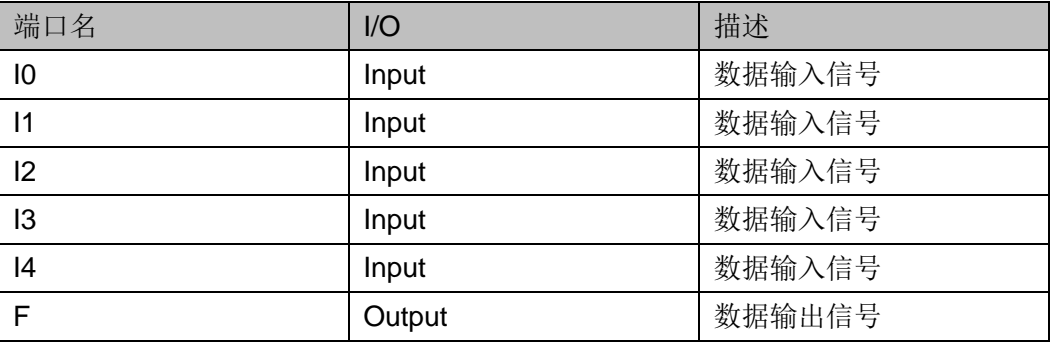

#### 参数介绍

#### 表 **3-14 LUT5** 参数介绍

<span id="page-21-2"></span>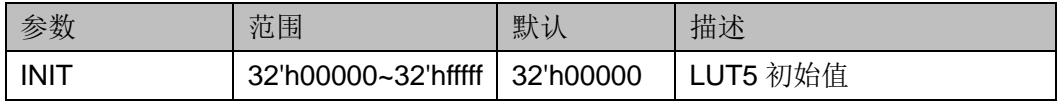

#### 真值表

#### 表 **3-15 LUT5** 真值表

<span id="page-22-0"></span>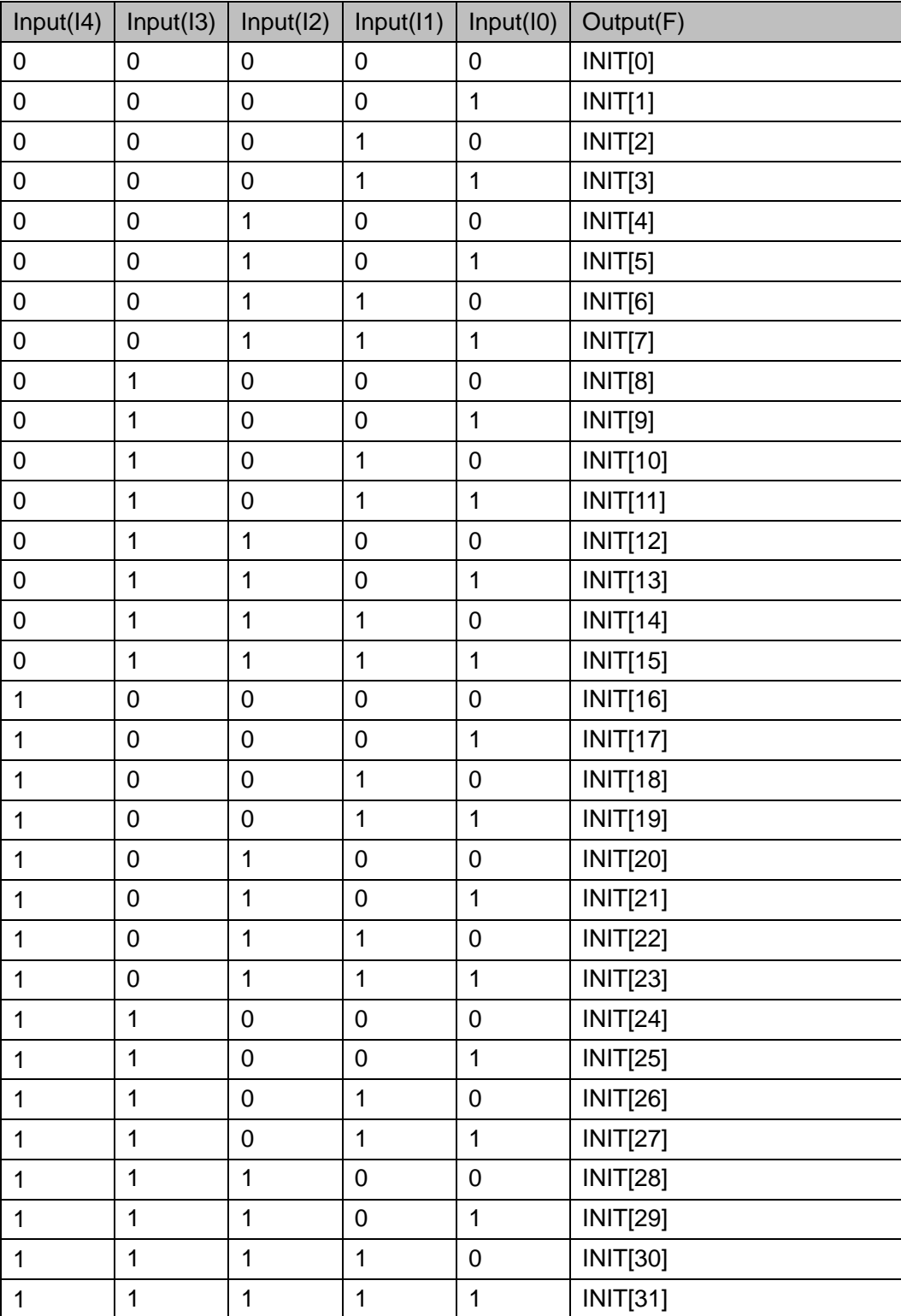

#### 原语例化

**Verilog** 例化:

LUT5 instName (  $.10(10),$  $.11(i1),$  $.12(i2),$  $.13(i3),$  $.14(i4),$  $.F( f0)$  $);$ defparam instName.INIT=32'h00000000;

#### Vhdl 例化:

```
COMPONENT LUT5
```

```
PORT(
```
F:OUT std\_logic;

I0:IN std\_logic;

I1:IN std\_logic;

I2:IN std\_logic;

I3:IN std\_logic;

I4:IN std\_logic

 $);$ 

**END COMPONENT;** 

uut:LUT5

```
GENERIC MAP(INIT=>X"00000000")
```

```
PORT MAP (
```

```
F = > 10,
```

```
10 = >i0,
```

```
11 = > 11.
```

```
12 = > 12,
```
 $13 = > 13$ 

 $14 = > 14$ 

 $);$ 

#### <span id="page-24-0"></span>**3.2 MUX**

MUX 是多路复用器,拥有多路输入,通过通道选择信号确定其中一路数 据传送到输出端。高云原语中有 2 选 1 和 4 选 1 等多路复用器。

#### <span id="page-24-1"></span>**3.2.1 MUX2**

#### 原语介绍

MUX2 (2-to-1 Multiplexer) 是 2 选 1 的复用器, 根据选择信号, 从两 个输入中选择其中一个作为输出。

#### 端口示意图

<span id="page-24-2"></span>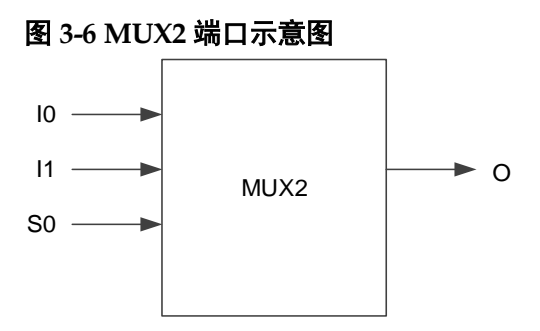

#### 端口介绍

#### 表 **3-16 MUX2** 端口介绍

<span id="page-24-3"></span>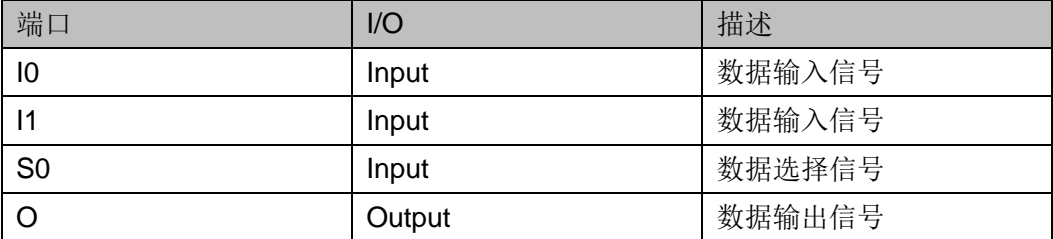

#### 真值表

#### 表 **3-17 MUX2** 真值表

<span id="page-24-4"></span>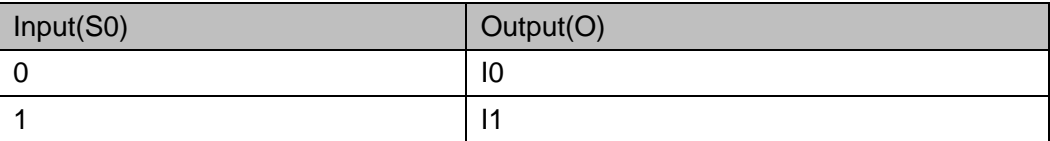

#### 原语例化

## **Verilog** 例化:

MUX2 instName ( .I0(I0), .I1(I1), .S0(S0),

.O(O)

);

**Vhdl** 例化: COMPONENT MUX2 PORT(

O:OUT std\_logic;

I0:IN std\_logic;

I1:IN std\_logic;

S0:IN std\_logic

```
);
```
END COMPONENT;

uut:MUX2

```
PORT MAP (
    O = > O,
    IO = > I0,
```
 $|1 == 11$ .

S0=>S0

);

#### <span id="page-25-0"></span>**3.2.2 MUX4**

#### 原语介绍

MUX4 (4-to-1 Multiplexer) 是 4 选 1 的多路复用器, 根据选择信号, 从四个输入中选择其中一个作为输出。

#### 端口示意图

#### 图 **3-7 MUX4** 端口示意图

<span id="page-25-1"></span>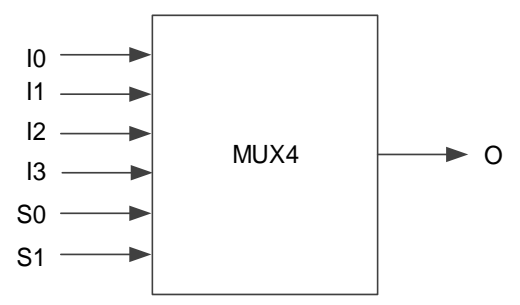

#### 端口介绍

#### 表 **3-18 MUX4** 端口介绍

<span id="page-25-2"></span>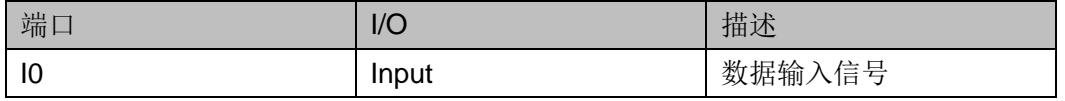

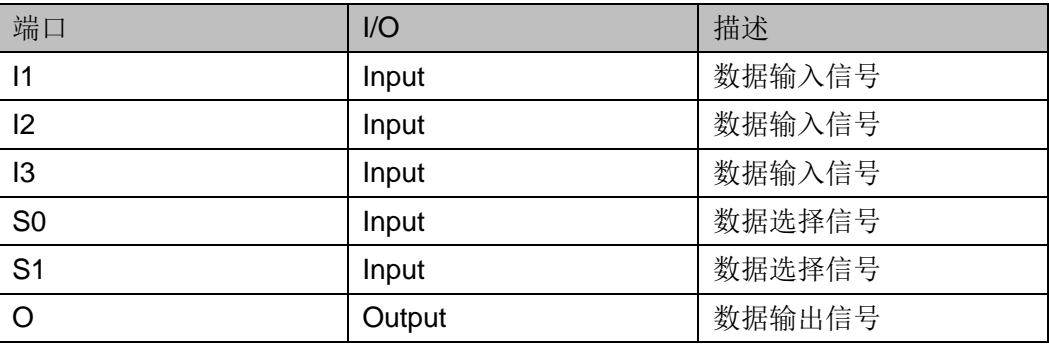

#### 真值表

#### 表 **3-19 MUX4** 真值表

<span id="page-26-0"></span>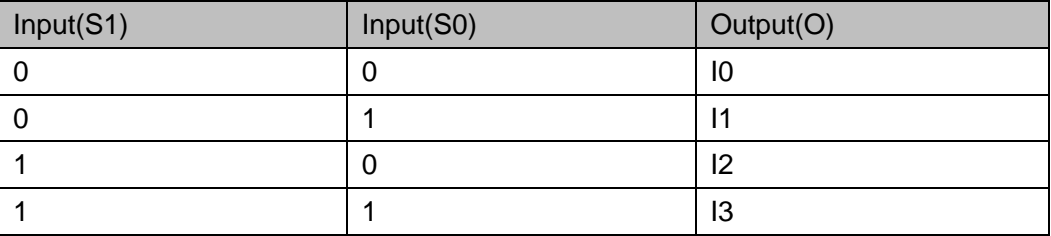

#### 原语例化

#### **Verilog** 例化:

MUX4 instName (

- .I0(I0),
- .I1(I1),
- .I2(I2),
- .I3(I3),
- .S0(S0),
- .S1(S1),

.O(O)

#### );

#### **Vhdl** 例化:

COMPONENT MUX4

PORT(

O:OUT std\_logic;

I0:IN std\_logic;

I1:IN std\_logic;

I2:IN std\_logic;

I3:IN std\_logic;

 S0:IN std\_logic; S1:IN std\_logic ); END COMPONENT; uut:MUX4 PORT MAP (  $O = > O$ .  $IO = > 10$ ,  $|1 == 11$ ,  $12 = > 12$ ,  $13 = > 13$ ,  $S0 = S0$ .  $S1 = S1$ );

#### <span id="page-27-0"></span>**3.2.3 Wide MUX**

#### 原语介绍

Wide MUX 是通过 MUX4 和 MUX2 构造高阶 MUX, 高云 FPGA 目前支 持的构造高阶 MUX 的 MUX2 有 MUX2\_MUX8/ MUX2\_MUX16/ MUX2\_MUX32。

高阶 MUX 的构造方式如下: 两个 MUX4 和 MUX2\_MUX8 可组合实现 MUX8, 两个组合实现的 MUX8 和 MUX2\_MUX16 可组合实现 MUX16, 两 个组合实现的 MUX16 和 MUX2\_MUX32 可组合实现 MUX32。

以 MUX8 为例介绍 Wide MUX 的使用。

#### 端口示意图

<span id="page-28-0"></span>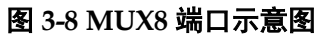

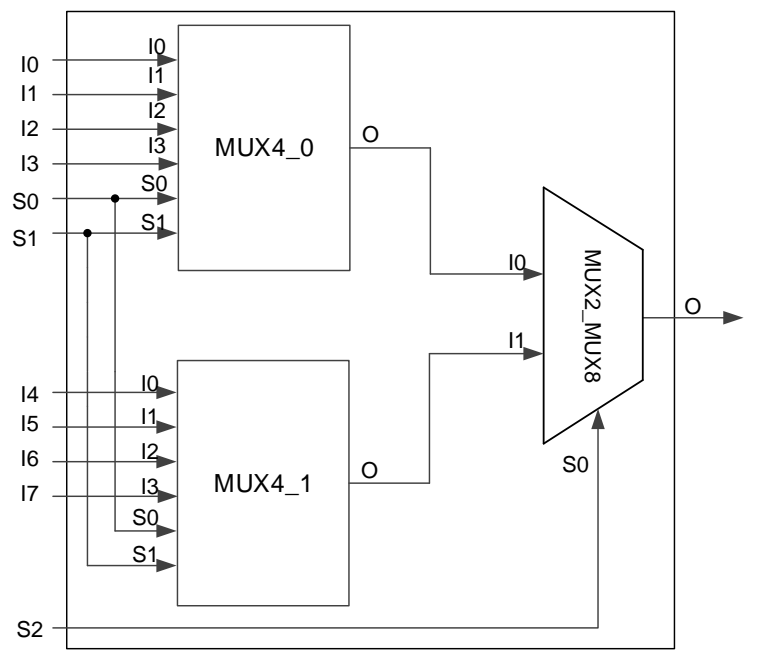

#### 端口介绍

#### 表 **3-20 MUX8** 端口介绍

<span id="page-28-1"></span>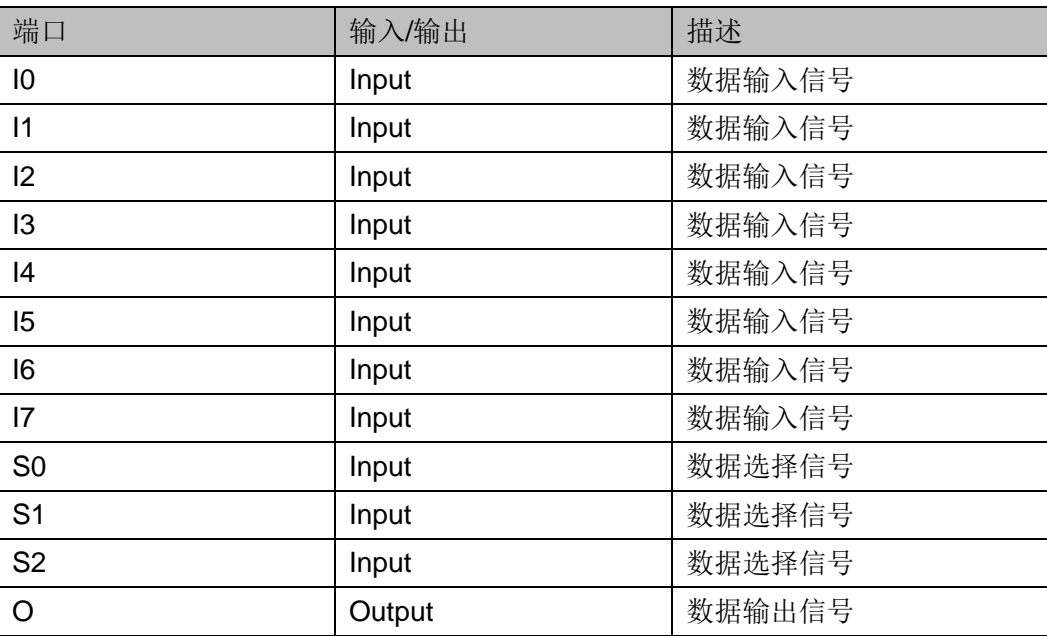

#### 真值表

#### 表 **3-21 MUX8** 真值表

<span id="page-28-2"></span>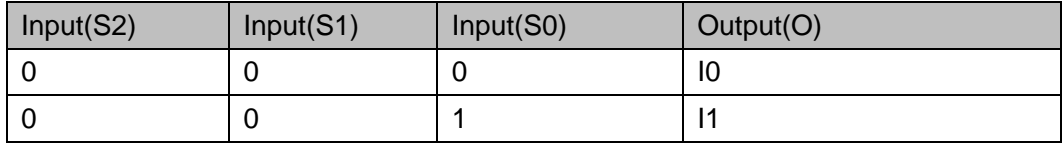

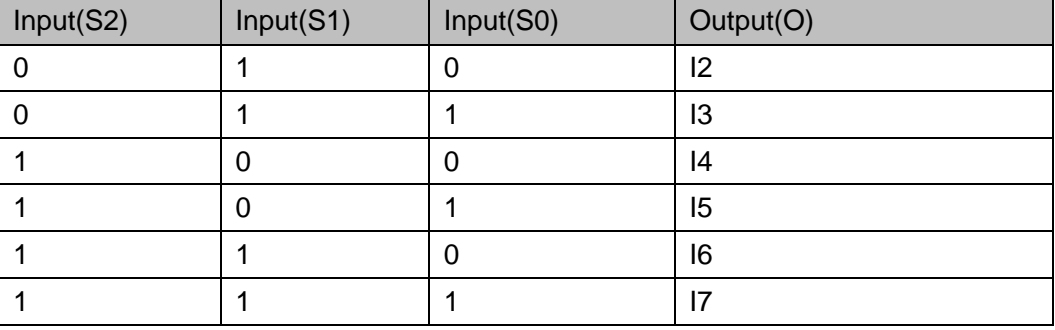

#### 原语例化

#### **Verilog** 例化:

MUX8 instName (

- .I0(i0),
- .I1(i1),
- .I2(i2),
- .I3(i3),
- .I4(i4),
- .I5(i5),
- .I6(i6),
- .I7(i7),
- .S0(s0),
- .S1(s1),
- .S2(s2),
- .O(o0)
- );

#### **Vhdl** 例化:

COMPONENT MUX8

#### PORT(

O:OUT std\_logic;

- I0:IN std\_logic;
	- I1:IN std\_logic;
	- I2:IN std\_logic;
	- I3:IN std\_logic;
	- I4:IN std\_logic;
	- I5:IN std\_logic;
	-
	- I6:IN std\_logic;

 I7:IN std\_logic; S0:IN std\_logic; S1:IN std\_logic; S2:IN std\_logic ); END COMPONENT; uut:MUX8 PORT MAP (  $O = > 00$ ,  $IO = > I0$ ,  $|1 == 11$ ,  $|2 = > |2|$  $13 = > 13$ ,  $|4 = > |4|$  $15 = > 15$ ,  $16 = > 16$ ,  $|7 = > |7|$  $S0 = S0$ ,  $S1 = S1$ , S2=>S2 );

#### <span id="page-30-1"></span><span id="page-30-0"></span>**3.3 ALU**

#### 原语介绍

ALU (2-input Arithmetic Logic Unit) 2 输入算术逻辑单元, 实现了 ADD/SUB/ADDSUB 等功能,具体功能如表 [3-22](#page-30-1) 所示。

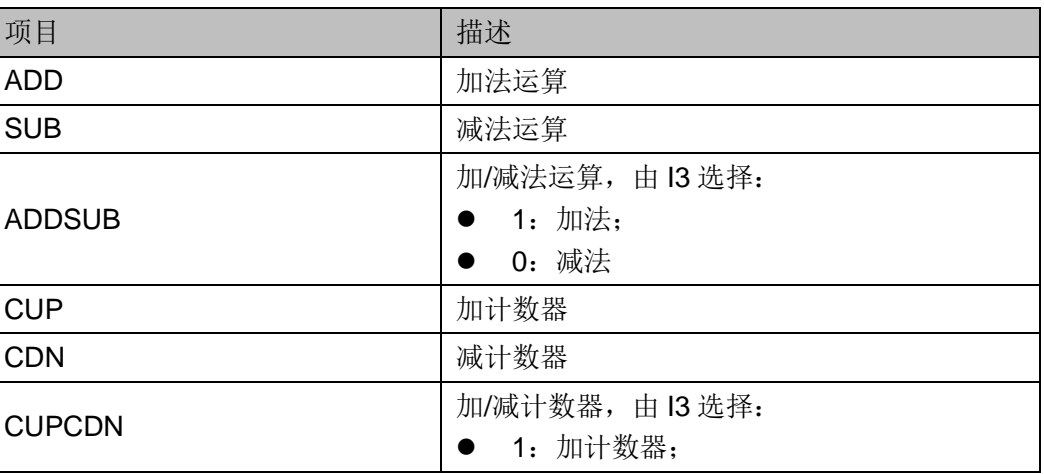

#### 表 **3-22 ALU** 功能

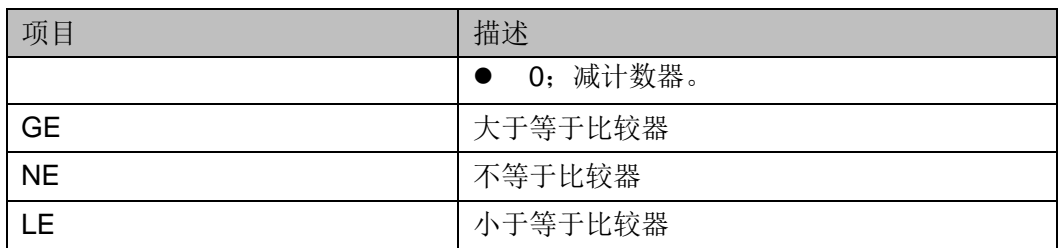

#### 端口示意图

<span id="page-31-0"></span>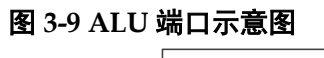

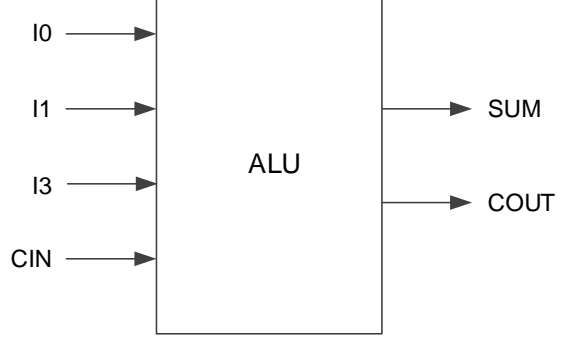

#### 注!

GW5AT 器件的 CIN 除了来自前一个 ALU 的 COUT, 也可来自逻辑或常量。

#### 端口介绍

#### 表 **3-23 ALU** 端口介绍

<span id="page-31-1"></span>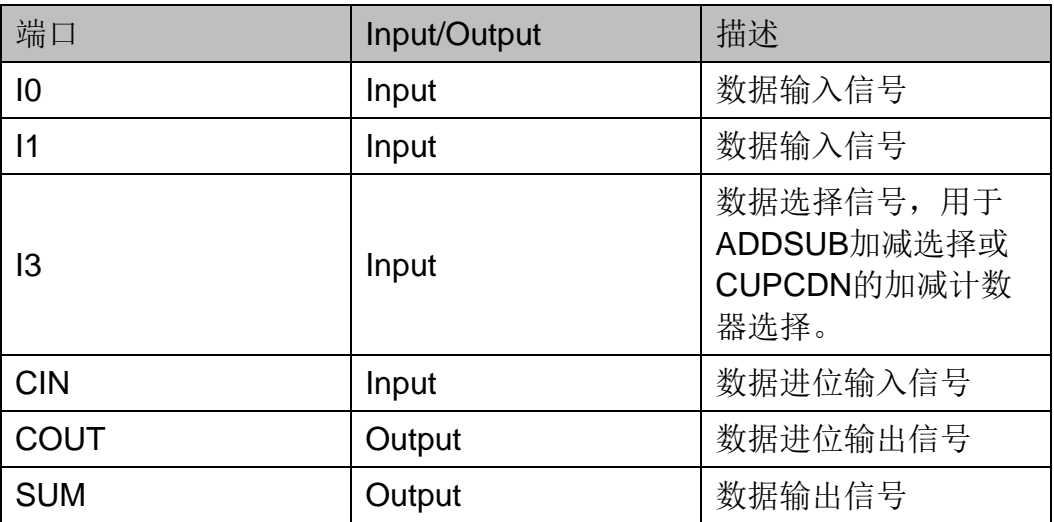

#### 参数介绍

#### 表 **3-24 ALU** 参数介绍

<span id="page-31-2"></span>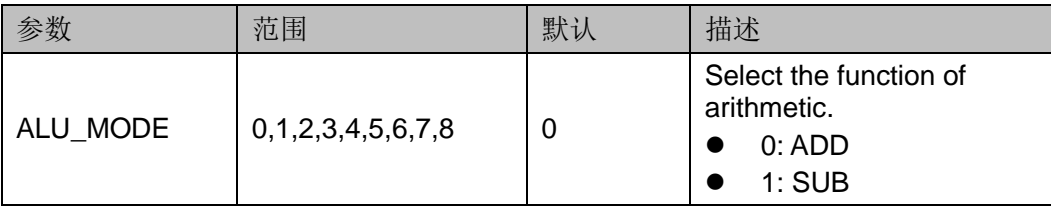

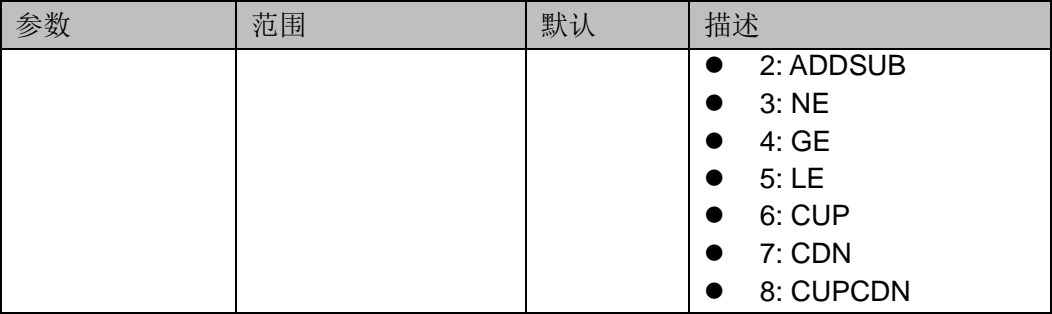

#### 原语例化

#### Verilog 例化:

ALU instName (

```
.10(10),
```
 $.11(11),$ 

```
.13(13),
```
.CIN(CIN),

.COUT(COUT),

.SUM(SUM)

 $);$ 

defparam instName.ALU\_MODE=1;

#### Vhdl 例化:

**COMPONENT ALU** 

GENERIC (ALU\_MODE:integer:=0);

PORT(

COUT:OUT std\_logic;

SUM:OUT std\_logic;

I0:IN std\_logic;

I1:IN std\_logic;

I3:IN std\_logic;

CIN:IN std\_logic

```
\mathcal{E}
```
**END COMPONENT:** 

uut:ALU

GENERIC MAP(ALU\_MODE=>1) PORT MAP ( COUT=>COUT, SUM=>SUM.

 $IO = > I0$ ,  $|1 == 11$ ,  $13 = > 13$ , CIN=>CIN

#### );

#### <span id="page-33-0"></span>**3.4 FF**

触发器是时序电路中常用的基本元件,FPGA 内部的时序逻辑都可通过 FF 结构实现,常用的 FF 有 DFFSE、DFFRE、DFFPE、DFFCE, 其区别 在于复位方式等方面。

与 FF 相关的原语有 4 个, 如表 [3-25](#page-33-1) 所示。

#### 表 **3-25** 与 **FF** 相关的原语

<span id="page-33-1"></span>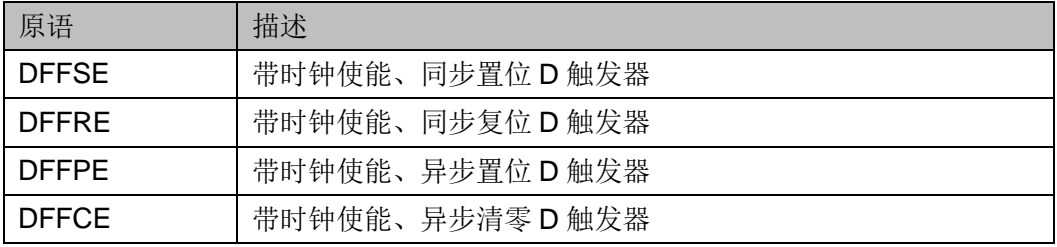

#### 放置规则

表 **3-26 FF** 类型

<span id="page-33-2"></span>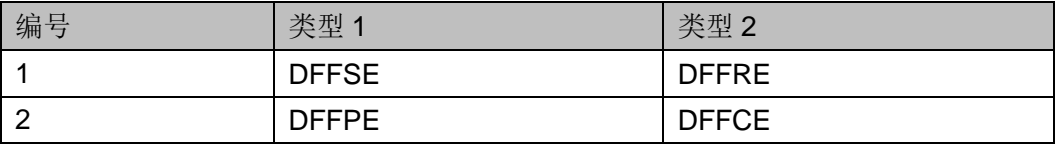

- 相同类型的 DFF,可以放置在同一个 CLS 的 2 个 FF 上, 除数据输入 pin 外的其它输入必须共线;
- 不同类型的 DFF,表 [3-26](#page-33-2) 中同一编号的两种类型可以放置在同一个 CLS 的 2 个 FF 上, 除数据输入 pin 外的其它输入必须共线;
- 可以约束 DFF 和 ALU 在同一个 CLS 的相同或不同位置;
- 可以约束 DFF 和 LUT 在同一个 CLS 的相同或不同位置。

#### 注!

共线是指必须是同一条 net,经过反相器前后的两条 net 为不共线,不可放置在同一个 CLS。

#### <span id="page-34-0"></span>**3.4.1 DFFSE**

#### 原语介绍

DFFSE (D Flip-Flop with Clock Enable and Synchronous Set) 是上升 沿触发的 D 触发器,具有同步置位和时钟使能功能。

#### 端口示意图

<span id="page-34-1"></span>图 **3-10 DFFSE** 端口示意图

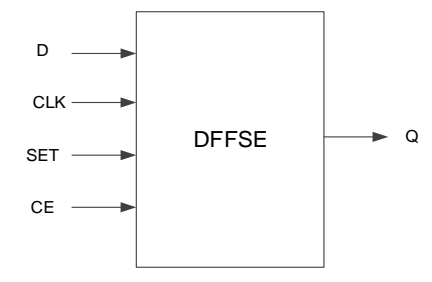

#### 端口介绍

#### 表 **3-27 DFFSE** 端口介绍

<span id="page-34-2"></span>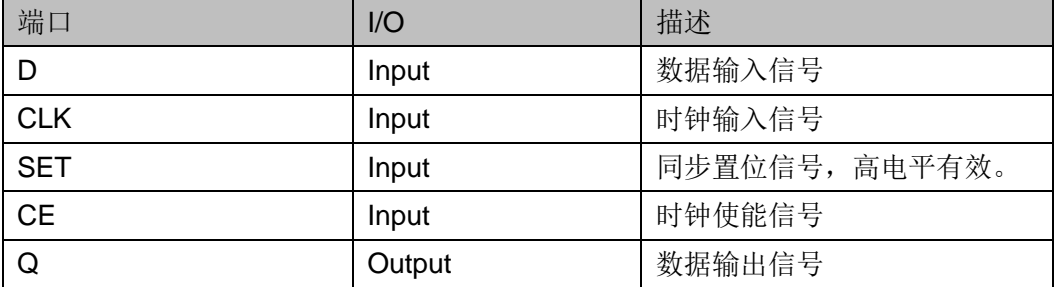

#### 参数介绍

#### 表 **3-28 DFFSE** 参数介绍

<span id="page-34-3"></span>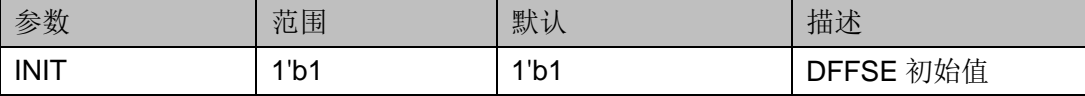

#### 原语例化

#### **Verilog** 例化: DFFSE instName (  $.D(D),$ .CLK(CLK), .SET(SET), .CE(CE), .Q(Q)

```
);
  defparam instName.INIT=1'b1;
Vhdl 例化:
  COMPONENT DFFSE
         GENERIC (INIT:bit:='1');
         PORT(
              Q:OUT std_logic;
              D:IN std_logic;
                 CLK:IN std_logic;
                  SET:IN std_logic;
                  CE:IN std_logic
         );
  END COMPONENT;
  uut:DFFSE
        GENERIC MAP(INIT=>'1')
        PORT MAP (
            Q = > QD = D,
             CLK=>CLK,
             SET=>SET,
             CE=>CE
         );
```
#### <span id="page-35-0"></span>**3.4.2 DFFRE**

#### 原语介绍

DFFRE (D Flip-Flop with Clock Enable and Synchronous Reset) 是上 升沿触发的 D 触发器,具有同步复位和时钟使能功能。

#### 端口示意图

<span id="page-35-1"></span>图 **3-11 DFFRE** 端口示意图

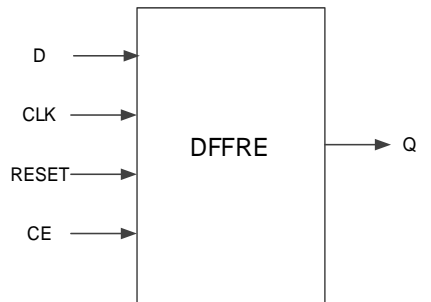

#### 端口介绍

#### 表 **3-29 DFFRE** 端口介绍

<span id="page-36-0"></span>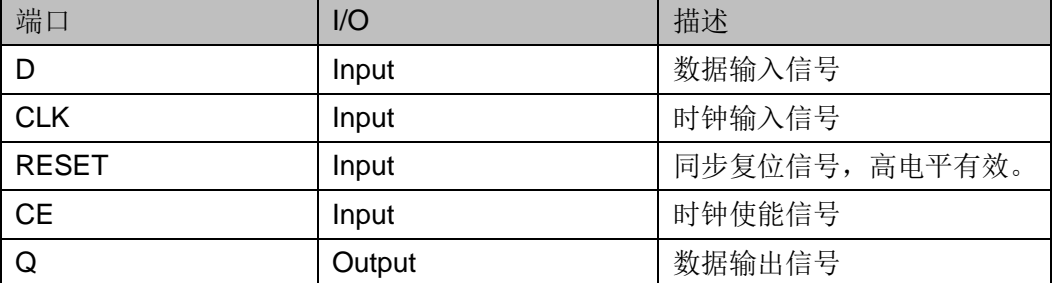

#### 参数介绍

#### 表 **3-30 DFFRE** 参数介绍

<span id="page-36-1"></span>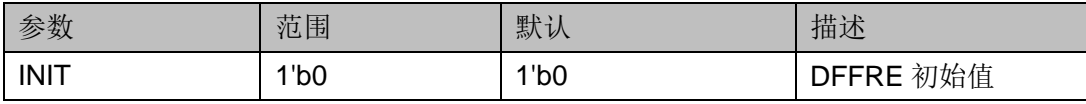

#### 原语例化

#### **Verilog** 例化:

DFFRE instName (

 $.D(D),$ 

```
.CLK(CLK),
```
.RESET(RESET),

.CE(CE),

 $Q(Q)$ 

#### );

defparam instName.INIT=1'b0;

#### **Vhdl** 例化:

```
COMPONENT DFFRE
```
GENERIC (INIT:bit:='0');

```
PORT(
```
Q:OUT std\_logic;

D:IN std\_logic;

CLK:IN std\_logic;

RESET:IN std\_logic;

CE:IN std\_logic

```
 );
```
END COMPONENT;

#### uut:DFFRE GENERIC MAP(INIT=>'0') PORT MAP (  $Q = > Q$  $D = D$ , CLK=>CLK, RESET=>RESET, CE=>CE );

#### <span id="page-37-0"></span>**3.4.3 DFFPE**

#### 原语介绍

DFFPE (D Flip-Flop with Clock Enable and Asynchronous Preset) 是 上升沿触发的 D 触发器,具有异步置位和时钟使能功能。

#### 端口示意图

#### <span id="page-37-1"></span>图 **3-12 DFFPE** 端口示意图

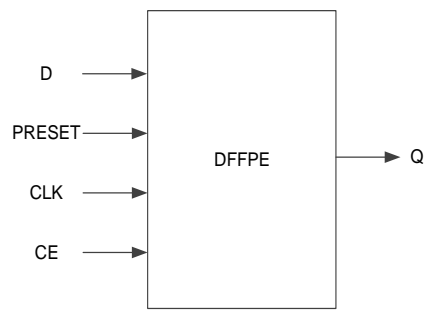

#### 端口介绍

#### 表 **3-31 DFFPE** 端口介绍

<span id="page-37-2"></span>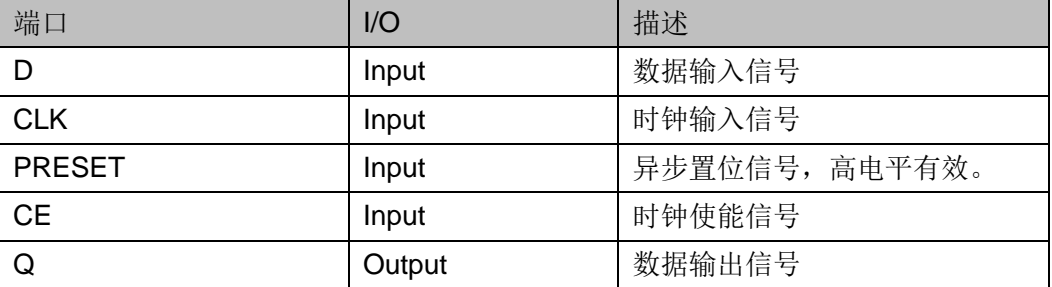

#### 参数介绍

#### 表 **3-32 DFFPE** 参数介绍

<span id="page-37-3"></span>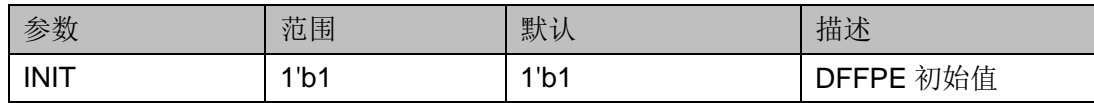

```
原语例化
 Verilog 例化:
   DFFPE instName (
        .D(D),.CLK(CLK),
        .PRESET(PRESET),
        CE(CE),
        Q(Q));defparam instName.INIT=1'b1;
 Vhdl 例化:
   COMPONENT DFFPE
          GENERIC (INIT:bit:='1');
          PORT(
               Q:OUT std_logic;
               D:IN std_logic;
                  CLK:IN std_logic;
                  PRESET:IN std_logic;
                  CE:IN std_logic
          );END COMPONENT;
   uut:DFFPE
         GENERIC MAP(INIT=>'1')
         PORT MAP (
             Q = > Q,
             D = D,
             CLK=>CLK,
             PRESET=>PRESET,
             CE = > CE);
```
#### <span id="page-39-0"></span>**3.4.4 DFFCE**

#### 原语介绍

DFFCE (D Flip-Flop with Clock Enable and Asynchronous Clear) 是 上升沿触发的 D 触发器,具有异步清零和时钟使能功能。

#### 端口示意图

<span id="page-39-1"></span>图 **3-13 DFFCE** 端口示意图

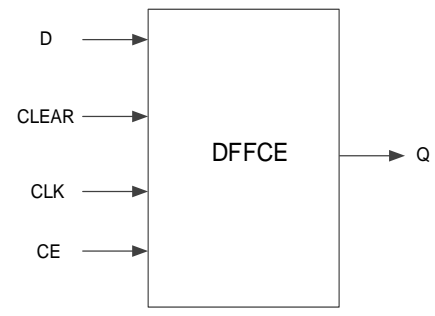

#### 端口介绍

#### 表 **3-33 DFFCE** 端口介绍

<span id="page-39-2"></span>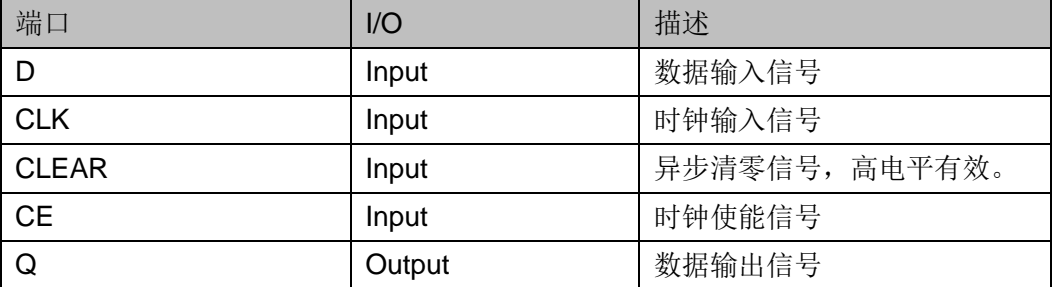

#### 参数介绍

#### 表 **3-34 DFFCE** 参数介绍

<span id="page-39-3"></span>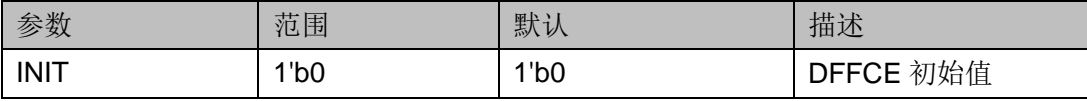

#### 原语例化

**Verilog** 例化: DFFCE instName (  $.D(D),$ .CLK(CLK), .CLEAR(CLEAR), .CE(CE),  $.Q(Q)$ 

```
);defparam instName.INIT=1'b0;
Vhdl 例化:
  COMPONENT DFFCE
         GENERIC (INIT:bit:='0');
         PORT(
             Q:OUT std_logic;
              D:IN std_logic;
                 CLK:IN std_logic;
                CLEAR: IN std_logic;
                CE:IN std_logic
         );END COMPONENT;
  uut:DFFCE
        GENERIC MAP(INIT=>'0')
        PORT MAP (
            Q = > Q,
            D = D,CLK=>CLK,
            CLEAR=>CLEAR,
            CE = >CE);
```
### <span id="page-41-3"></span><span id="page-41-0"></span>**3.5 LATCH**

锁存器是一种对电平触发的存储单[元电路,](http://baike.baidu.com/view/134362.htm)其可在特定输入电平作用下 改变状态。与 LATCH 相关的原语有 2 个, 如表 [3-35](#page-41-3) 所示。

#### 表 **3-35** 与 **LATCH** 相关的原语

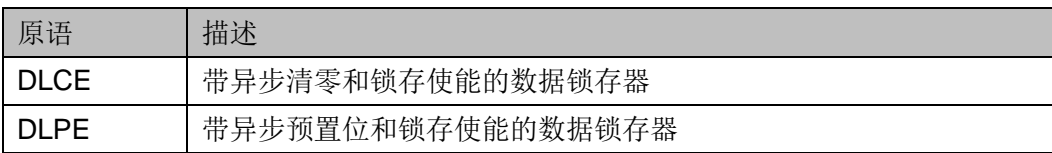

#### 放置规则

#### 表 **3-36 LATCH** 类型

<span id="page-41-4"></span>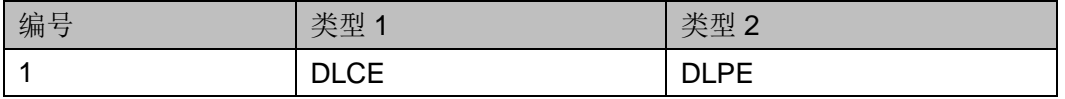

- 相同类型的 DL,可以放置在同一个 CLS 的 2 个 FF 上,除数据输入 pin 外的其它输入必须共线;
- 不同类型的 DL, 表 [3-36](#page-41-4) 中同一编号的两种类型可以放置在同一个 CLS 的 2 个 FF 上, 除数据输入 pin 外的其它输入必须共线;
- 可以约束 DL 和 ALU 在同一个 CLS 的相同或不同位置;
- 可以约束 DL 和 LUT 在同一个 CLS 的相同或不同位置。

#### 注!

共线是指必须是同一条 net,经过反相器前后的两条 net 为不共线,不可放置在同一个 CLS。

#### <span id="page-41-1"></span>**3.5.1 DLCE**

#### 原语介绍

DLCE (Data Latch with Asynchronous Clear and Latch Enable) 是具 有使能控制和异步清零功能的一种锁存器,控制信号 G 高电平有效。

#### 端口示意图

#### <span id="page-41-2"></span>图 **3-14 DLCE** 端口示意图

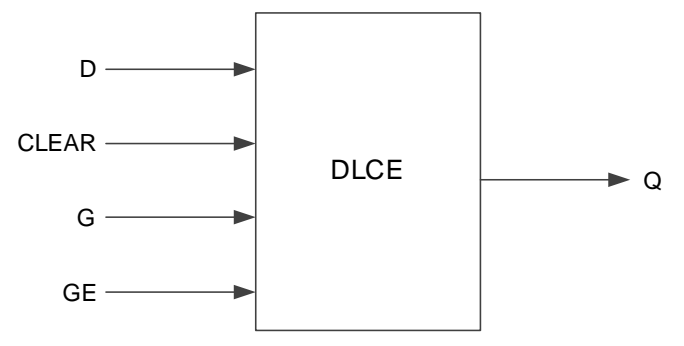

#### 端口介绍

#### 表 **3-37 DLCE** 端口介绍

<span id="page-42-0"></span>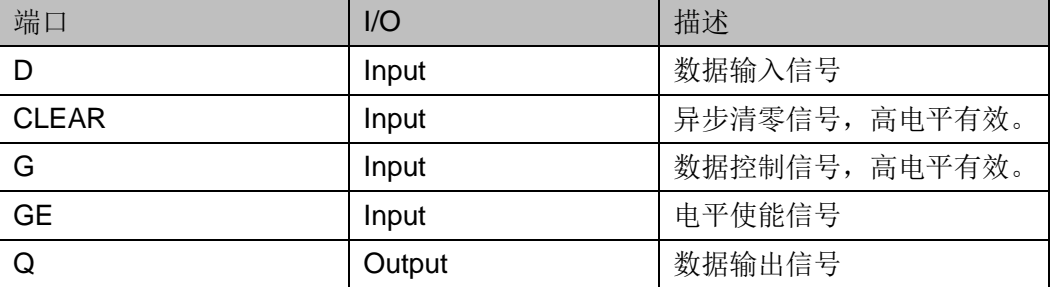

#### 参数介绍

#### 表 **3-38 DLCE** 参数介绍

<span id="page-42-1"></span>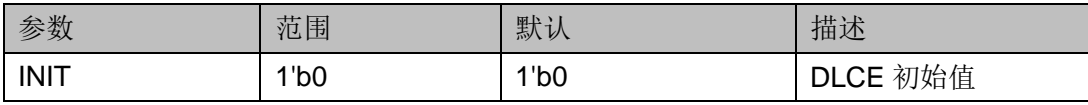

#### 原语例化

#### **Verilog** 例化:

DLCE instName (

 $.D(D),$ 

.CLEAR(CLEAR),

```
.G(G),
```
.GE(GE),

 $. Q(Q)$ 

);

defparam instName.INIT=1'b0;

#### **Vhdl** 例化:

```
COMPONENT DLCE
```
GENERIC (INIT:bit:='0');

```
PORT(
```
Q:OUT std\_logic;

D:IN std\_logic;

```
G:IN std_logic;
```
GE:IN std\_logic;

CLEAR:IN std\_logic

);

END COMPONENT;

uut:DLCE GENERIC MAP(INIT=>'0') PORT MAP (  $Q = > Q$  $D = D$ ,  $G = > G$ , GE=>GE, CLEAR=>CLEAR );

#### <span id="page-43-0"></span>**3.5.2 DLPE**

#### 原语介绍

DLPE (Data Latch with Asynchronous Preset and Latch Enable) 是具 有使能控制和置位功能的一种锁存器,控制信号 G 高电平有效。

#### 端口示意图

图 **3-15 DLPE** 端口示意图

<span id="page-43-1"></span>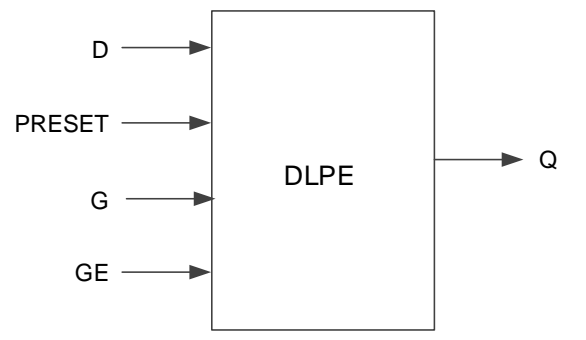

#### 端口介绍

#### 表 **3-39 DLPE** 端口介绍

<span id="page-43-2"></span>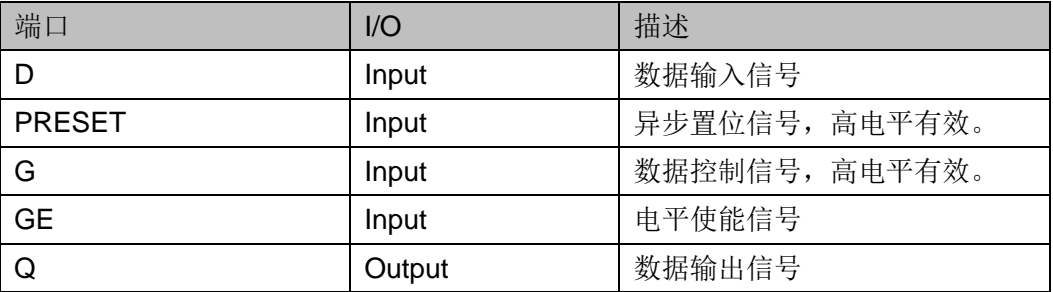

#### 参数介绍

#### 表 **3-40 DLPE** 参数介绍

<span id="page-43-3"></span>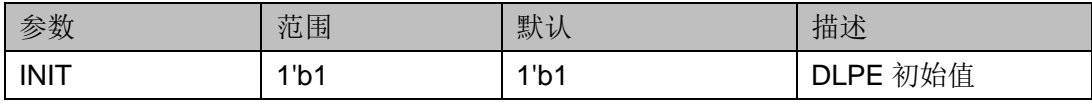

原语例化 **Verilog** 例化: DLPE instName (  $.D(D),$ .PRESET(PRESET),  $.G(G),$ .GE(GE),  $Q(Q)$ ); defparam instName.INIT=1'b1; **Vhdl** 例化: COMPONENT DLPE GENERIC (INIT:bit:='1'); PORT( Q:OUT std\_logic; D:IN std\_logic; G:IN std\_logic; GE:IN std\_logic; PRESET:IN std\_logic ); END COMPONENT; uut:DLPE GENERIC MAP(INIT=>'1') PORT MAP (  $Q = > Q$  $D = D$ ,  $G = > G$ , GE=>GE PRESET =>PRESET );

#### <span id="page-44-0"></span>**3.6 SSRAM**

SSRAM 原语可参考 *UG300, Arora V* 存储器*[\(BSRAM & SSRAM\)](http://cdn.gowinsemi.com.cn/UG300.pdf)*用户指 [南](http://cdn.gowinsemi.com.cn/UG300.pdf)。

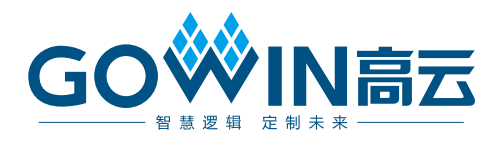